# **VM options**

Certain configuration of SmartGit has to be done by VM options, in files called smartgit.vmoptions. Usually you will want to specify VM options just for your account (current user):

- **Windows:** %APPDATA%\syntevo\SmartGit\smartgit.vmoptions (%APPDATA% is the path defined in the environment variable APP DATA)
- **Linux:** ~/.smartgit/smartgit.vmoptions
- **MacOS:** ~/Library/Preferences/SmartGit/smartgit.vmoptions

Alternatively (but **not recommended**), VM options can also be specified system-wide in following files:

- **Windows:** the global file is bin\smartgit.vmoptions in SmartGit's installation directory
- **· Linux:** the global file is  $bin / s$  martgit. vmoptions in SmartGit's installation directory
- **MacOS:** the global file is Contents/MacOS/smartgit.vmoptions in SmartGit's installation directory SmartGit.app

The smartgit.vmoptions file contains a list of additional VM options which should be passed to the Java VM. VM options are basically arguments to Java and every argument must be declared on a separate line.

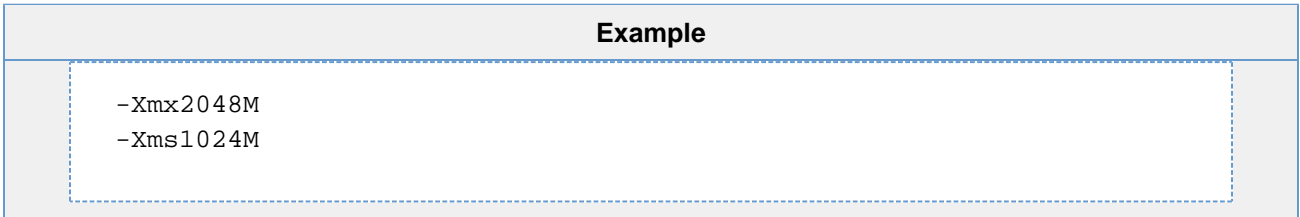

# **Location of the Settings Directory**

The *settings* contains SmartGit's settings. See [Installation and Files](https://www.syntevo.com/doc/display/SG/Installation+and+Files#InstallationandFiles-installation) for information about the default location and contents of the settings directory. On Windows and Linux, you can change its location by modifying the VM option -Dsmartgit.settings.

#### **Note**

Changing the settings directory's location is not supported on MacOS

Within the value of smartgit.settings, certain Java system properties are allowed, such as user.home. Another accepted value is the special smartgit.installation property, which refers to the SmartGit installation directory.

#### **Example**

To tell SmartGit to store its settings in the subdirectory .settings of the SmartGit installation directory, add follow line to smartgi t.vmoptions:

```
-Dsmartgit.settings=${smartgit.installation}\.settings (Windows)
```
-Dsmartgit.settings=\${smartgit.installation}/.settings (Linux)

# **Location of the Updates Directory**

The Updates directory contains downloaded program updates. See [Installation and Files](https://www.syntevo.com/doc/display/SG/Installation+and+Files#InstallationandFiles-installation) for information about the default location and contents of the Updates directory. On Windows and Linux, you can change its location by modifying the VM option -Dsmartboot.sourceDirectory.

### **Example**

To tell SmartGit to store its program updates in the subdirectory .updates of the SmartGit installation directory, add follow line to s martgit.vmoptions:

-Dsmartgit.settings=.updates

### **Used Java Runtime Environment**

You can check **Help|About**, page **Information** to see which **Java Version** SmartGit is using. Depending on the operating system, you can change the Java VM as follows:

### **Windows**

Use the Windows environment variable SMARTGIT\_JAVA\_HOME to tell SmartGit which 64-bit JRE to use.

```
Example
To tell SmartGit to use the Java 8 JRE located at in C:\Program Files\Java\jre8, set the environment variable SMARTGIT_J
AVA_HOME=C:\Program Files\Java\jre8.
```
# **Memory Limit**

The memory limit (also known as maximum heap size) specifies how much RAM the SmartGit process is allowed to use. The memory limit can be configured by the VM option -Xmx.

**Example** To change the maximum memory limit to 1GB, add following line to smartgit.vmoptions: -Xmx1024m

If the set value is too low, SmartGit may run out of memory during memory-intensive operations.

# **Extended PATH**

On Linux and MacOS, you can extend the PATH used by SmartGit (and all processes invoked by SmartGit, especially Git itself) by adding path= /additional/path to smartgit.vmoptions. This path= lines can be used multiple times and will be appended to the PATH in the order of occurrence.

### **Example**

To make the file /usr/local/bin/git-lfs accessible without full path specification, add following line to smartgit. vmoptions:

path=/usr/local/bin

Do not specify the file path, but its parent directory's path - as for all usual path modifications!